# **Undocumented Features Only**

**1999, \$UUU press**

**Nobody makes no warranty of any kind with regard to this information, and shall not be liable for errors contained here in, or for any direct or indirect, incidental, special, or consequential damages in connection with the furnishing, performance, or use of this material.**

**Uniface will not support undocumented features. If you find its not working quit right don't use it. Undocumented features can be removed from future Uniface versions or may behave different from version to version. However some of the features are used inside the forms of the IDF/UDE and are likely to be maintained as long as the IDF/UDE is using it.**

## **\$print\_assignments**

### **Name** \$print\_assignments Prints the assignments used, for this session, in the transcript window **Synopsis** \$print\_assignments [true|false]

**Description**  $\frac{1}{2}$  print\_assignments in the SETTINGS section of the asn file prints the assignments defined in the asn files to the transcript window. Only the assignments written after this setting are printed.

### Tested in 7.2.03

**Example** \$print\_assignments

## **\$trace\_is\_true**

**Name** \$trace\_is\_true Enables the debug everywhere pressing the SWITCH KEY (<GOLD>Y ) **Synopsis** \$trace\_is\_true [true|false]

**Description**  $strace_is\_true$  in the SETTINGS section of the asn file enables the debug window pressing the SWITCH KEY everywhere, without use the debug statement.

Tested in 7.2.01. 7.2.02, 7.2.03

**Example** \$trace\_is\_true

askmess Display a message and wait for the user's response.

## **askmess**

### **The "official" features are described in the proc manual. This document contains only undocumented features**

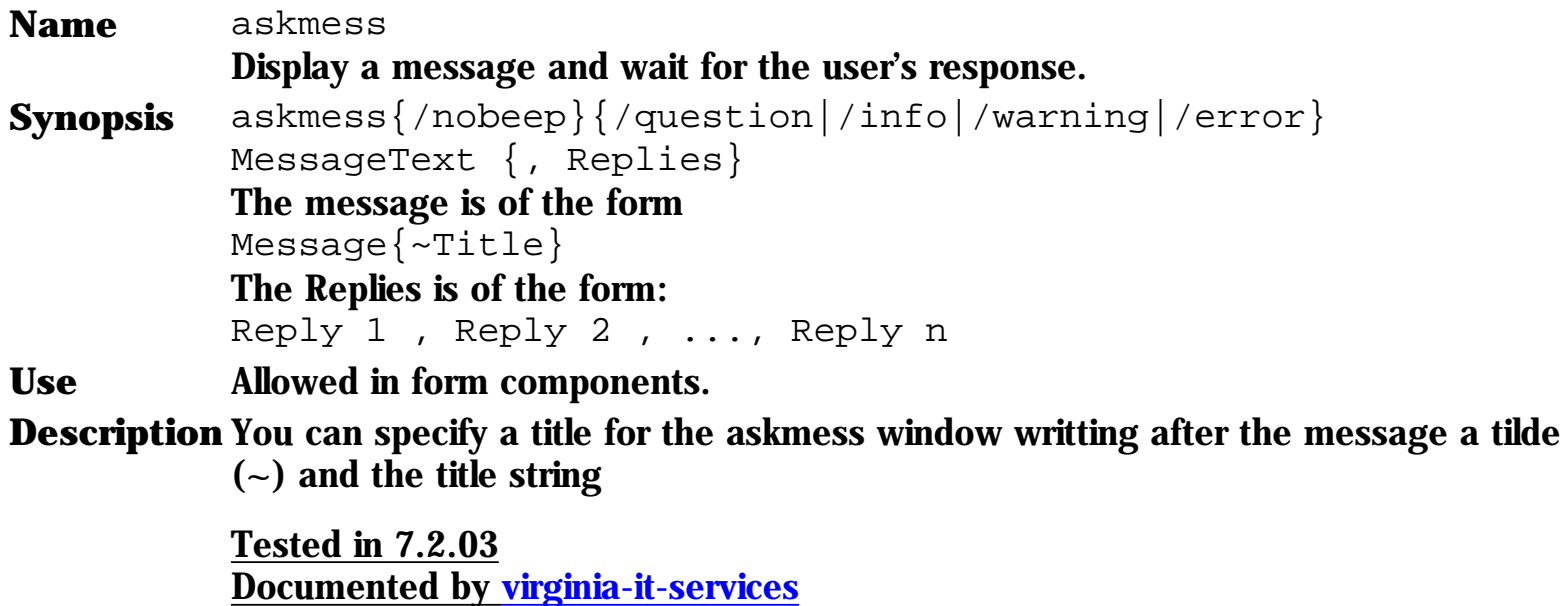

**Example** askmess "Are you sure you want to quit? ~Exit confirmation"

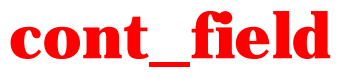

**Name** cont\_field

**Synopsis** cont\_field *FieldName*

Use Allowed only in form components

Tested in 7.2.03

**Description** cont\_field Breaks the current proc entry or trigger, positioning the cursor in the specified field

**Example** cont\_field "FIELD\_1"

## **display\_length**

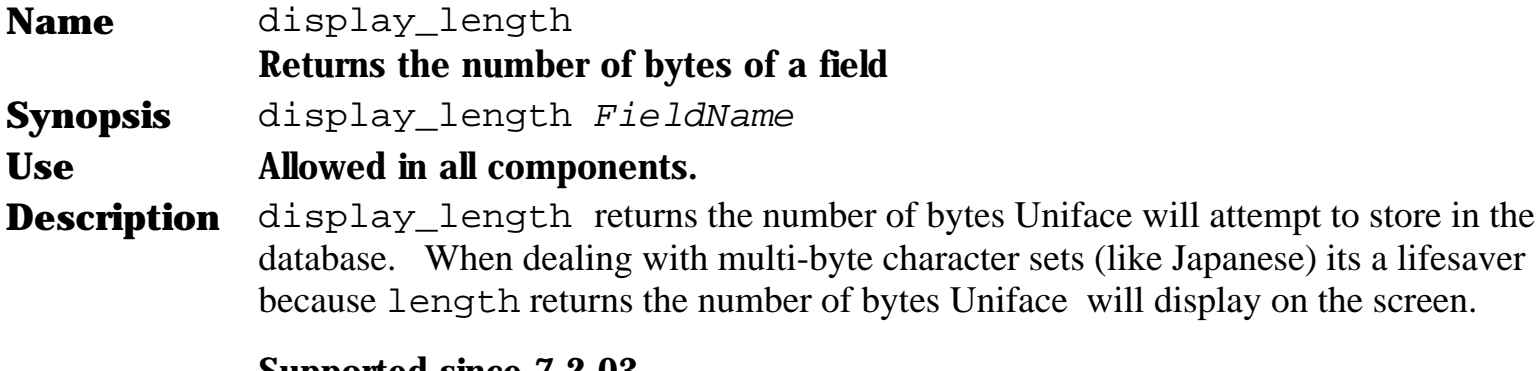

### Supported since 7.2.03

**Return Value** In \$result the number of bytes **Example** display\_length field1 message "The field length %%display\_lenth "

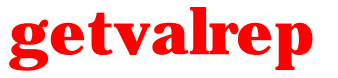

**Name** getvalrep **Synopsis** getvalrep *field, \$register* **Use** Allowed in form components

**Description** getvalrep retrieves the valrep list of a field. No differences detected with \$valrep(field) excepts that only works with registers Tested in 7.2.03

 $Example$   $$LIST$ = "W=Waitj.P=In processjE=End"$ setvalrep p\_status, \$LIST\$ getvalrep  $p_{static}$ ,  $$1$ ;  $$1 = $LIST$ 

## **strip\_attributes**

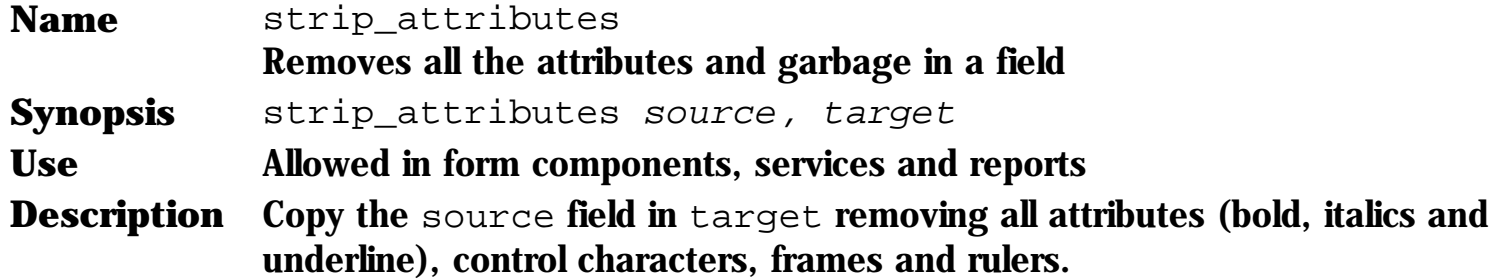

### Tested in 7.2.03

**Return Value** \$status contains

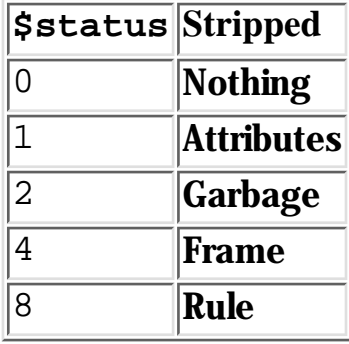

When more than one type of chars are removed, \$status contains the sum of this values.

```
Example strip_attributes a, b
           if ($status > 0 )
               message "Field stripped...."
           endif
```
## **\$about**

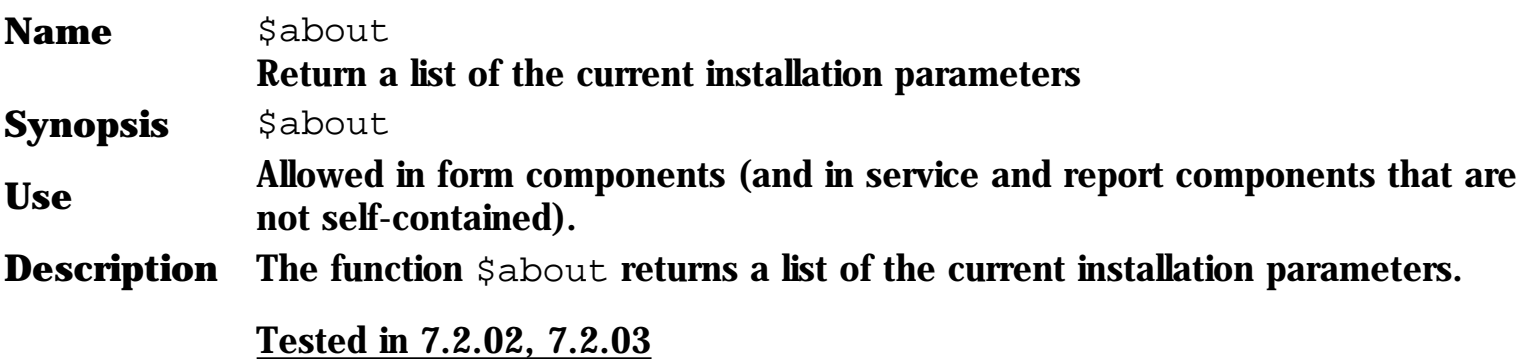

Note: Refer to Proc Language Manual section 1.12.3 Lists of items for information about the structure of lists.

**Return Value** The function  $\frac{1}{2}$  about returns a string that contains a list with this keys:

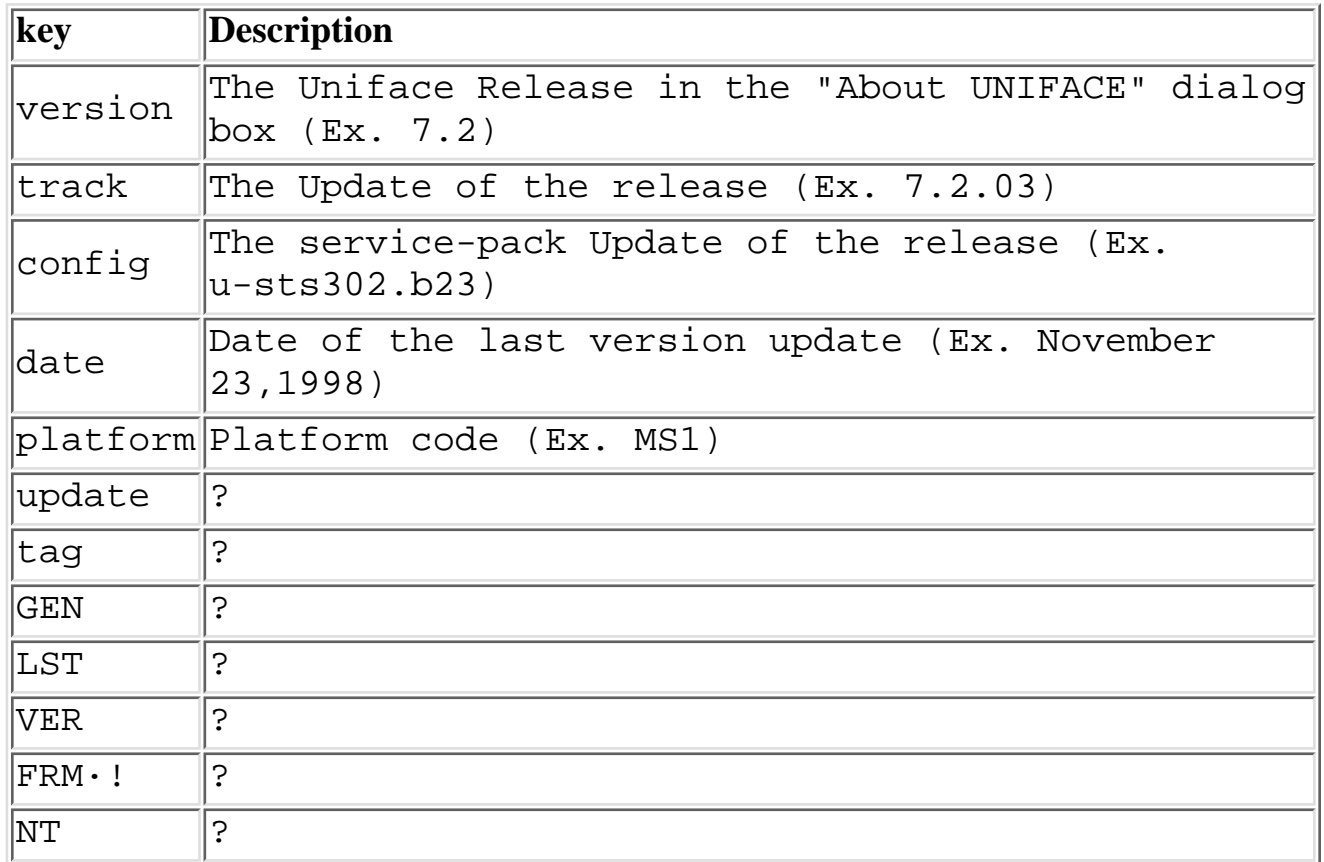

### See the "About UNIFACE" in your IDF...

**Example** getitem/id trk, \$about, "track" if  $(\text{trk} = "7.2.03")$ activate "workaroudn".exec()  $\qquad$  ; Service to solve a bug in 7.2.03 endif

## **condition**

### **The "official" features are described in the proc manual. This document contains only undocumented features**

**Name** condition Return the result of evaluating a conditional expression. **Synopsis** condition(*Expression[,list])*

**Use** Allowed in form, service, and report components.

**Description** You can use a second (and optional) parameter a associative list (id=value) that condition should use to evaluate the expression as variables and values.

### Tested in 7.2.03

```
Example amount = 1500
          limits = "MIN = $number(1000); MAX = $number(2000)"limits of amout in a list
          exp = "amount > MIN &amp; amount < MAX" ; exp is a string with
          the expression
          if (condition(exp, limits))
              message "The amount is correct"
          else
              message "Not between limits"
          endif
```
**Note** The evaluation of condition is done using (by default) string types and this can have some problems :

> limits = "MIN=1000;MAX=2000" \$1 = condition("20 < MIN",limits)

In this case  $\zeta_1$  is FALSE (0), because the condition evaluates the string "20" less than the string "1000" (ASCII values).

In order to solve this you must assing the type to the value of the items as :

```
limits = "MIN=$number(1000);MAX=$number(2000)"
$1 = condition("20 < MIN",limits)
```
This works fine!!!

The \$typed fuctions are :

- \$string(*value*)
- \$syntax(*value*)
- \$number(*value*)
- \$float(*value*)

condition Return the result of evaluating a conditional expression

- \$boolean(*value*)
- \$date(*value*)
- \$datim(*value*)
- \$time(*value*)
- \$clock(*value*)

## **expression**

### **The "official" features are described in the proc manual. This document contains only undocumented features**

**Name** expression Return the result of evaluating a nonconditional expression. **Synopsis** expression(*Expression[,list])*

**Use** Allowed in form, service, and report components.

**Description** You can use a second (and optional) parameter a associative list (id=value) that expression should use to evaluate the expression as variables and values.

### Tested in 7.2.03

```
Example amount = 1000
          taxes = "VAT=6; SPECIAL=4" ; Note that taxes is a string
          (variable or field) and
                                     ; VAT and SPECIAL are id of two
          items
          exp1 = "amount + (amount * VAT /100 )" ;exp1 and exp2 are
          string with the "formula"
          v1 = expression ( exp1, taxes ) ; v1 is 1060
          exp2 = "amount + (amount * VAT /100) + (amount * SPECIAL /
          100)" ;
          v2 = expression ( exp2, taxes ) ; v2 is 1100
```
IdPart Identification of a list item

## **idpart**

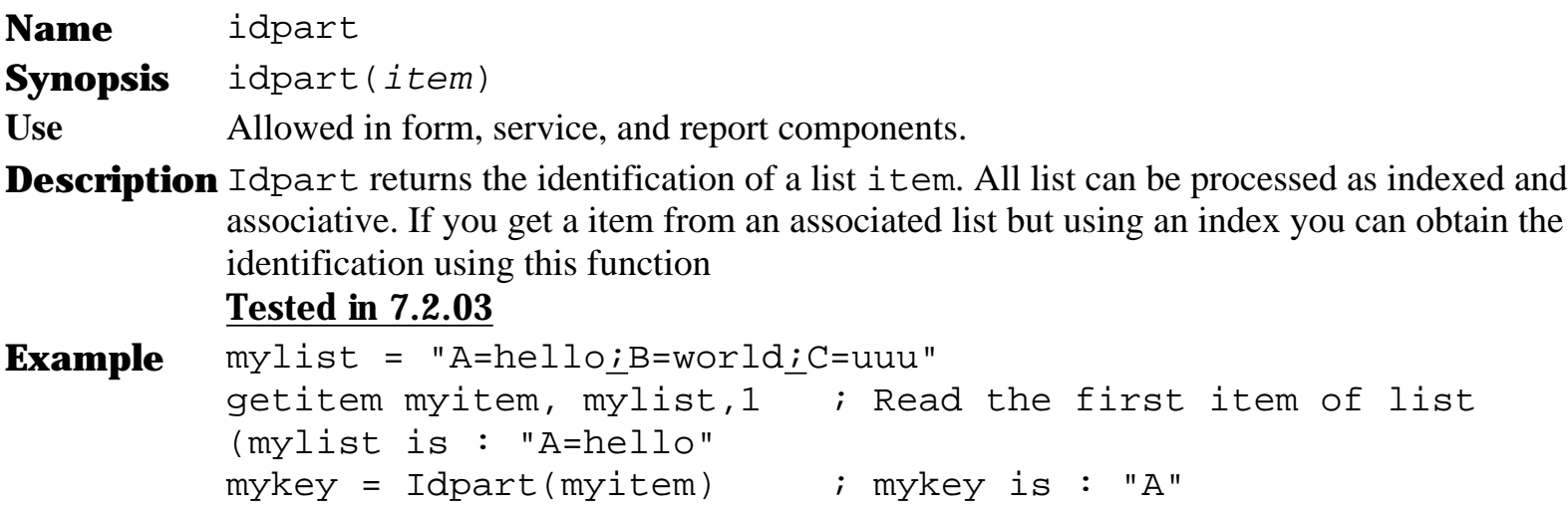

### **item**

```
Name item
           get a item from a list
Synopsis item(key,list)
Use Allowed in form, service, and report components.
Description item returns the value of a item in the list wich matches with the specific
           key. This is the same functionality than getitem/id but as function
           Tested in 7.2.03
Example Supose that mylist = "A=hello:B=world:C=uuu" then
           call my_entry(item("B",mylist)) ; item function used in a
           call statement
           ... this is equivalent to ...
           getitem/id myvar, mylist, "B")
           call my_entry(myvar)
```
## **\$ustat**

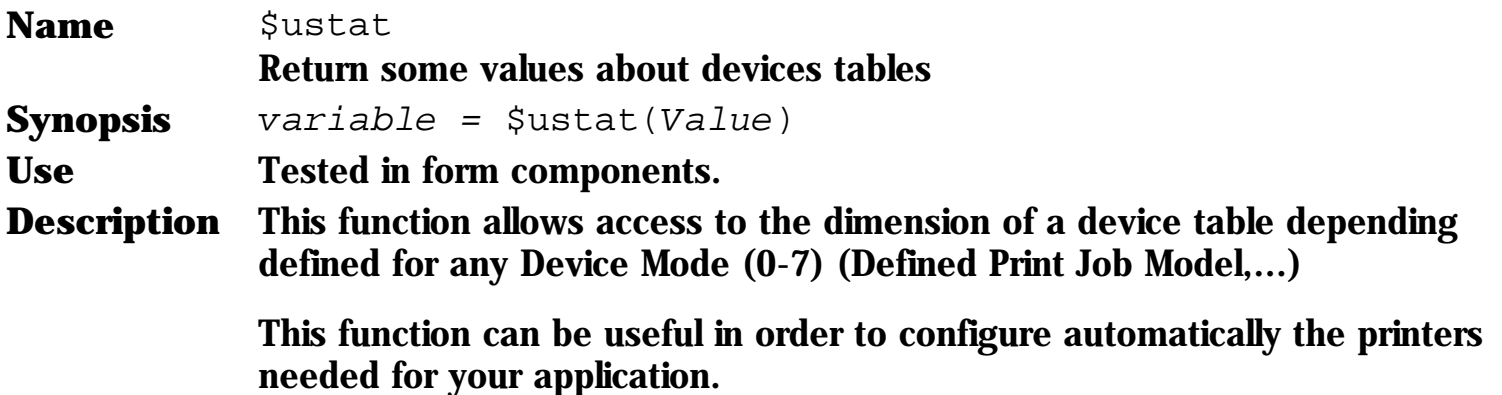

Tested in 5.2.g and 7.2.03

**Return Value** The value pased to this function MUST the constant value, no variables, fields or registers allowed.

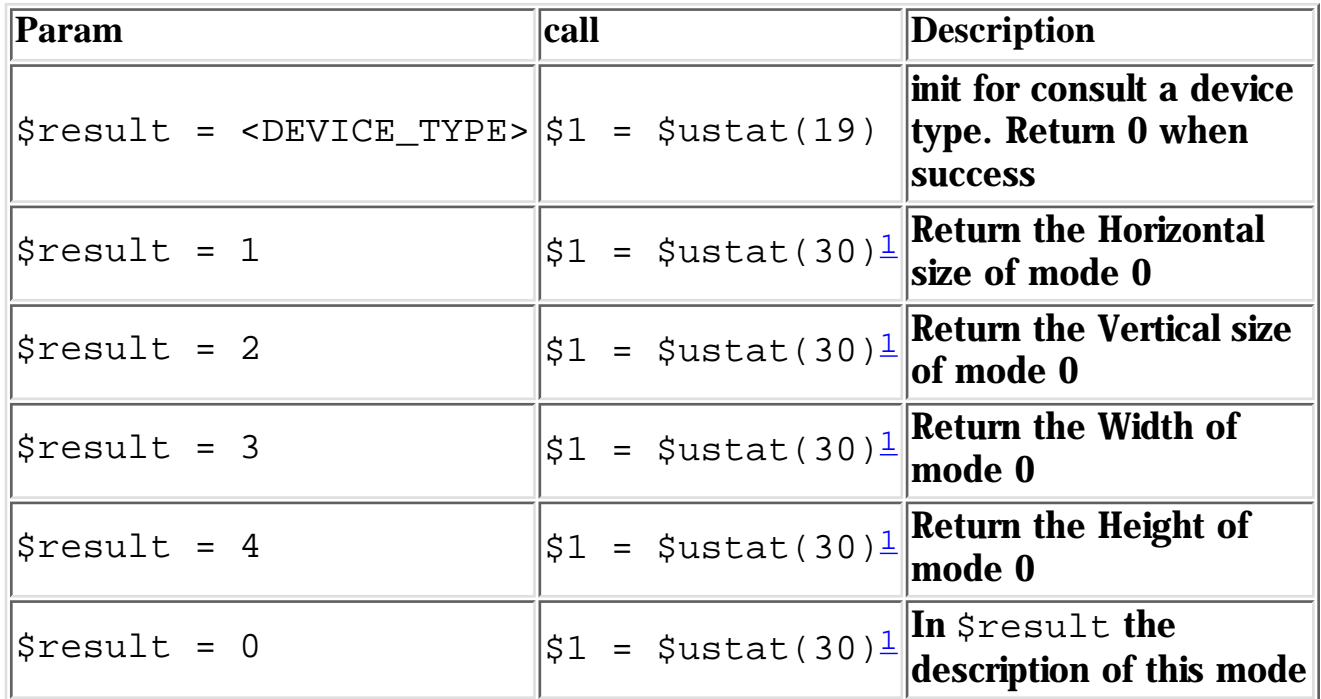

1Use 31 trhu 37 for modes 1 thru 7, and the value 20 for the current display.

\$ustat Device tables info

```
Example entry describe_mode
           params
               string device : IN
               numeric mode : IN
               string description : OUT
               numeric hsize : OUT
               numeric vsize : OUT
               numeric width : OUT
               numeric height : OUT
           endparams
           variables
               string dummy
           endvariables
           $result = device
           $result = $ustat(19)if ($result = 0) ; if exists
               selectcase mode
              case 0 \qquad ; values for mode 0
                 $result = 0dummy = $ustat(30) description = $result
                 Sresult = 1
                 hsize = $ustat(30)Sresult = 2
                 vsize = $ustat(30)$result = 3width = $ustat(30)$result = 4height = $ustat(30)case 1 \qquad ; values for mode 1
                 $result = 0dummy = $ustat(31) description = $result
                 $result = 1hsize = $ustat(31)Sresult = 2
                 vsize = $ustat(31)$result = 3width = $ustat(31)$result = 4height = $ustat(31) case ....
                  ....
                endselectcase
           endif
```
\$ustat Device tables info

end

## **valuepart**

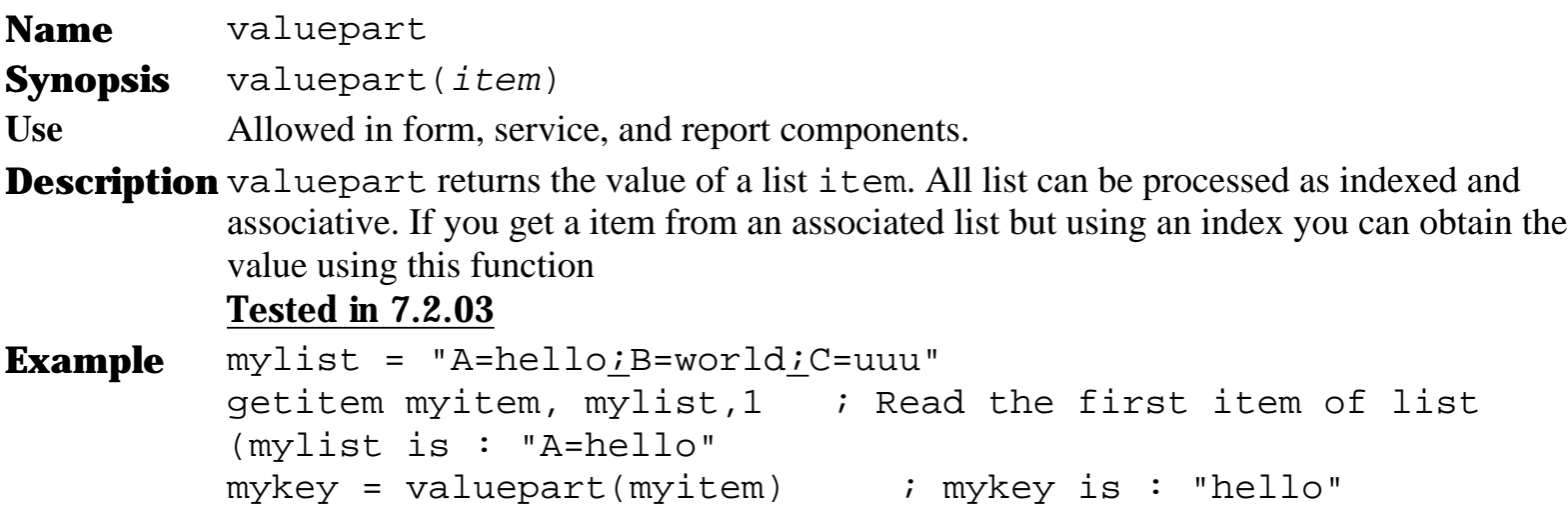

## **\$workfilesize**

**Name** \$workfilesize Amount of memory used

**Synopsis** \$workfilesize

**Use** Allowed in form, service, and report components.

**Description** \$workfilesize returns the amount of memory used Documented by [virginia-it-services](file:///C|/Uniface/~uuu/undoc/www.virginia-it-services.nl/uniface_undocumented.htm)

**Example** message " The amount of memory used is %%\$workfilesize"

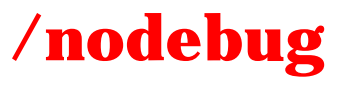

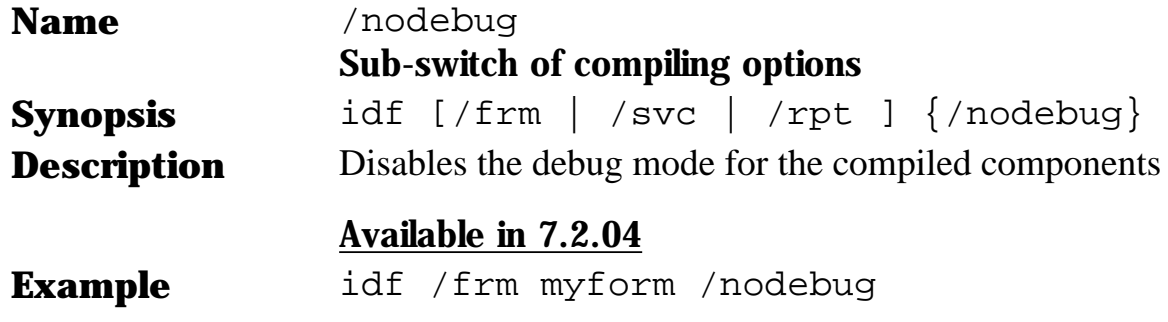

## **\$tometa**

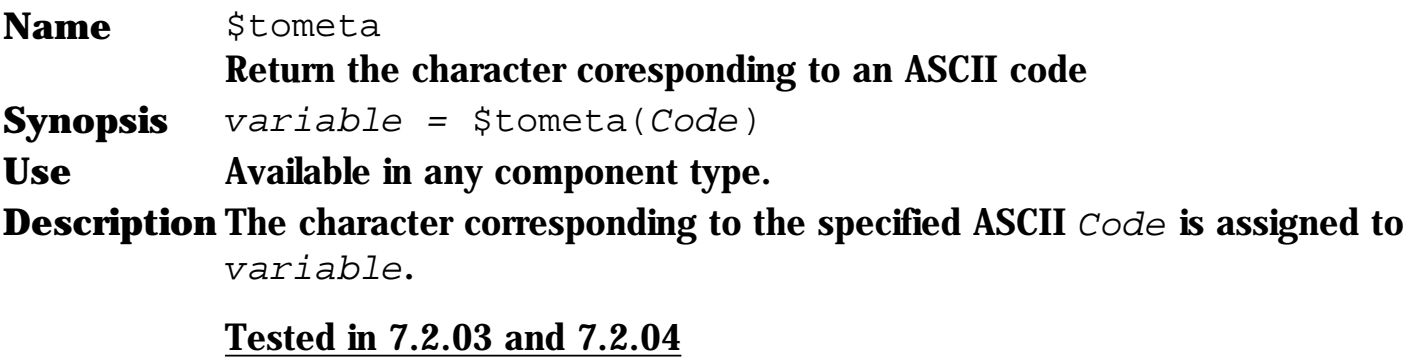

**Example** \$1 = \$tometa(36) ; \$1 = "\$"  $b = 85$  $$2 = $tometa(b) ; $2 = "U"$ 

## **show**

**Name** show **Synopsis** show **Use** Allowed only in form components

**Description** show This new proc statement will display the current component and return to the proc code, so it is posible, for example, to have a Merter or a Slider widget displaying a percentage completed. Proc Statement. This new proc statement will display the current component, usefull meters and progress bars.

**Only in 7.2.04** 

```
Example meter_value = 100 
           setocc "entity",1 
           while ($status >= 0) 
           ; perform procesing ... 
           meter_value = meter_value - 1 
           show 
           setocc ... 
           endwhile
```
setvalrep set valrep list of a field

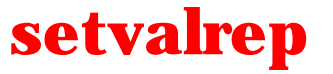

**Name** setvalrep

**Synopsis** setvalrep *field, List* 

**Use** Allowed in form components

**Description** setvalrep assings a list to the valrep of a field. No differences detected with \$valrep(field) = list

### Tested in 7.2.03

 $Example$   $$LIST$ = "W=Wait; P=In process; E=End"$ setvalrep process\_status, \$LIST\$

#### fieldcopy

## **fieldcopy**

**Name** Fieldcopy Copy the field source into a field trace. **Synopsis** Fieldcopy(*Field\_Source, Field\_Target)* **Description** The Fieldcopy statement only copies the contents of the field specified in the source to the target. This undocumented statement provides no new understanding because is like an assignment.

### Tested in 7.2.04

**Return Value** In \$status = 0 if the operation finish successfully. **Example** Fieldcopy(field1.table1, dummy\_field.dummy\_table)

### **trace**

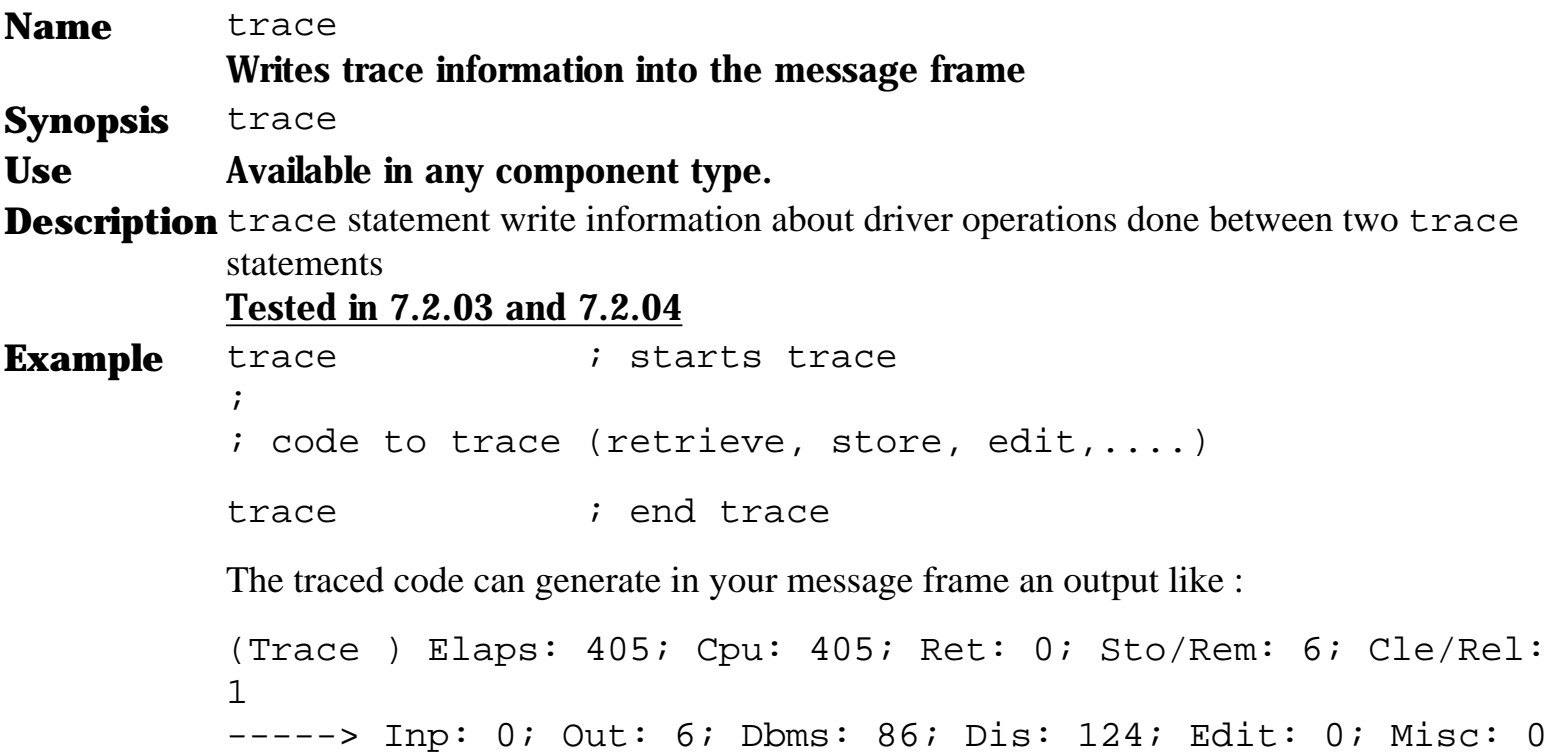

## **\$traceprint**

**Name** \$traceprint Traces the fired triggers into the message frame

**Synopsis** \$traceprint = Value

**Use** Available in any component type.

**Description** When  $$traceprint is enabled a line is write in your message frame for every fired$ and end trigger or other conditions depending on the specified Value. Every line describes the trigger, the exit \$status and entity and occurence involved.

The values assigned can be :

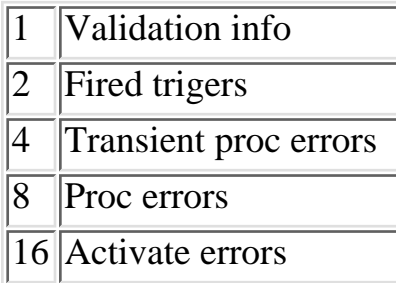

If you wish trace more than one possibilities, just sum it (as \$ioprint)

### Available and tested in 7.2.04

```
Example $traceprint = 1
          ;
          ; your code
          ;
          $traceprint = 0
          The results message frame can be :
          End <CLR > es TRACE, status 0
          Act <RETR> es TRACE
          Act <READ> ent E1, occ 1
          End <READ> ent E1, occ 1, status 0
          End <RETR> es TRACE, status 0
          End <EXEC> es TRACE, status 10
          End <EXEC> es UUEXTN65, status 0, $prompt =
          CHECK4.DUMMY.STANDARD
          End <MNUS> es UUEXTN23, status 0
          Act <OGF > ent UFORM, occ 1
          End <OGF > ent UFORM, occ 1, status 0
```
\$interactive Allow to know is the user has in the interactive session.

## **\$interactive**

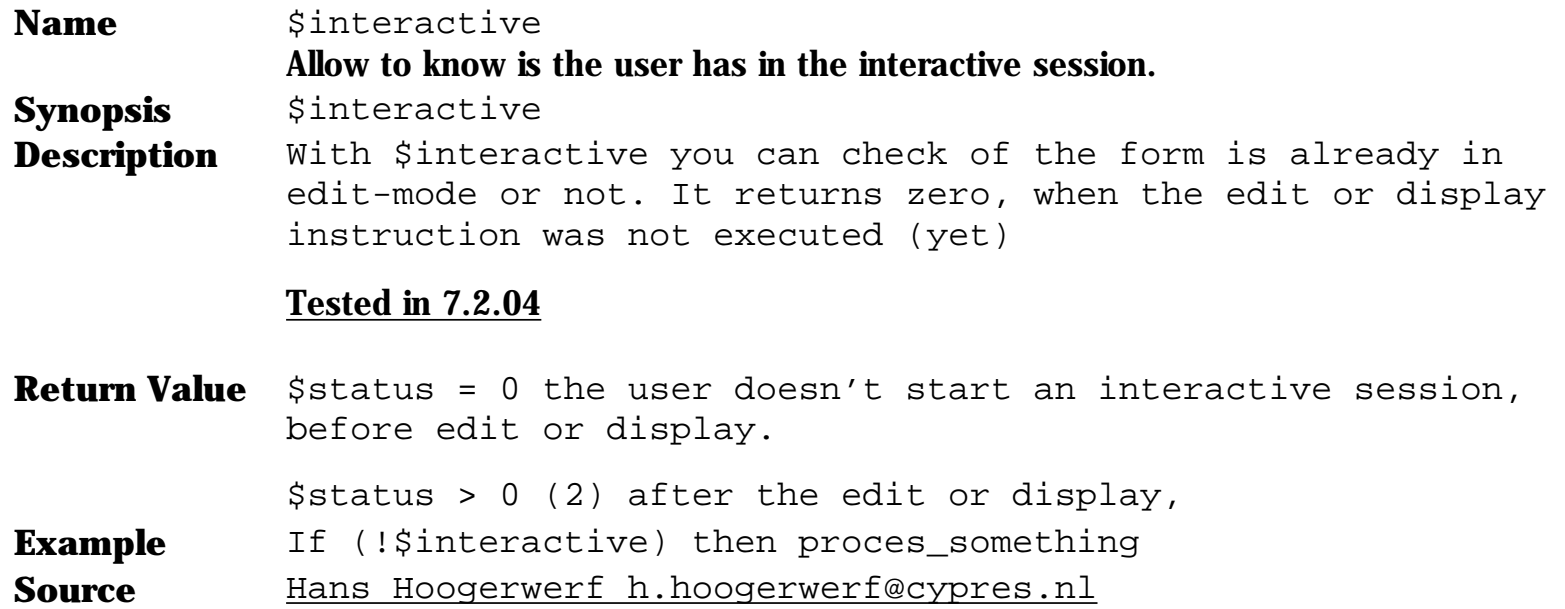

## **\$componentinfo**

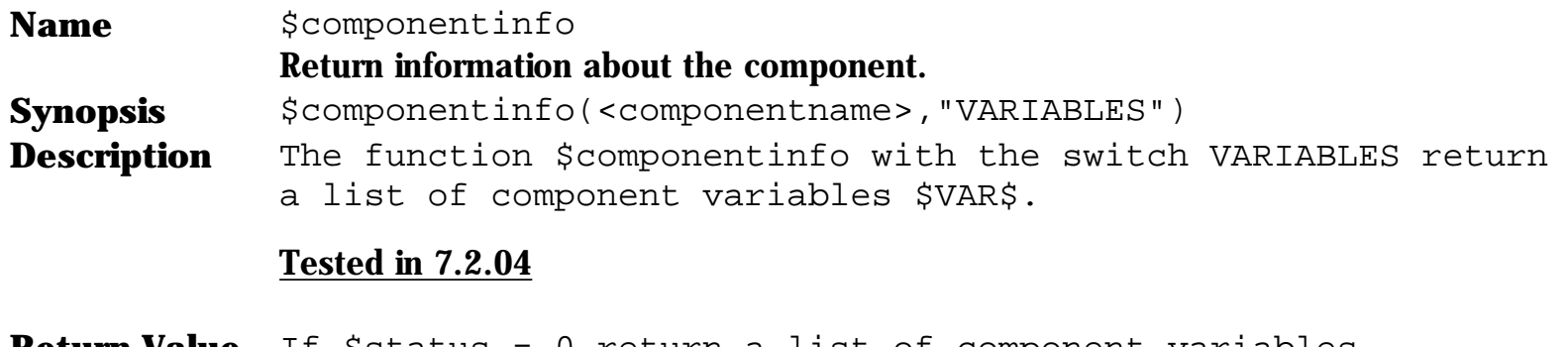

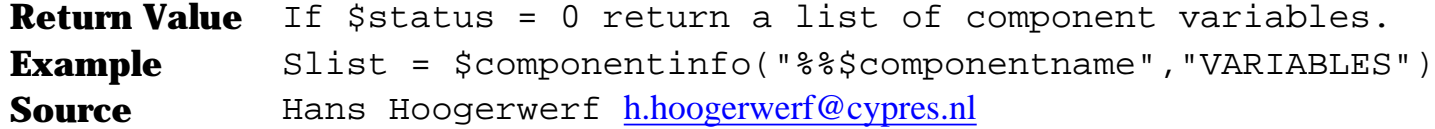

## **interrupt**

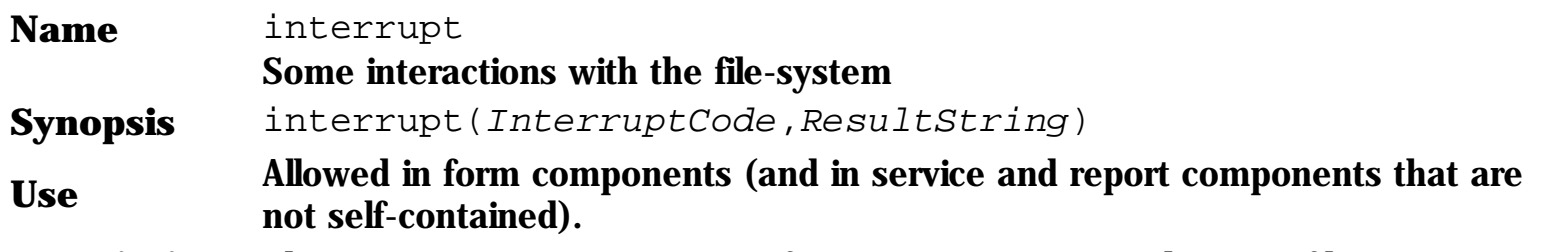

**Description** The interrupt statement performs some actions under your file-system depending on the InterruptCode as show in the following table :

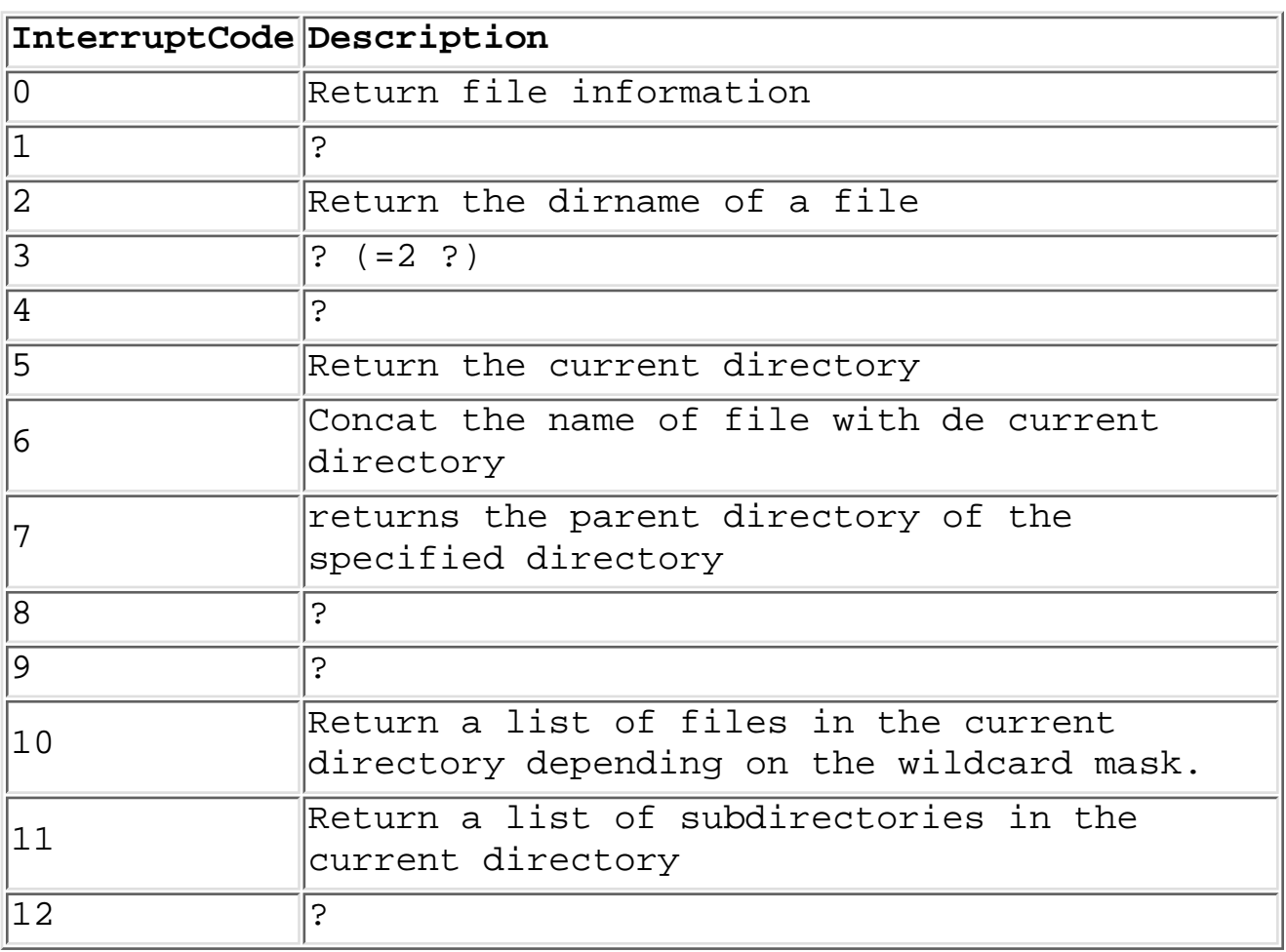

### Tested in 7.2.02, 7.2.03

Note: Refer to Proc Language Manual section 1.12.3 Lists of items for information about the structure of lists.

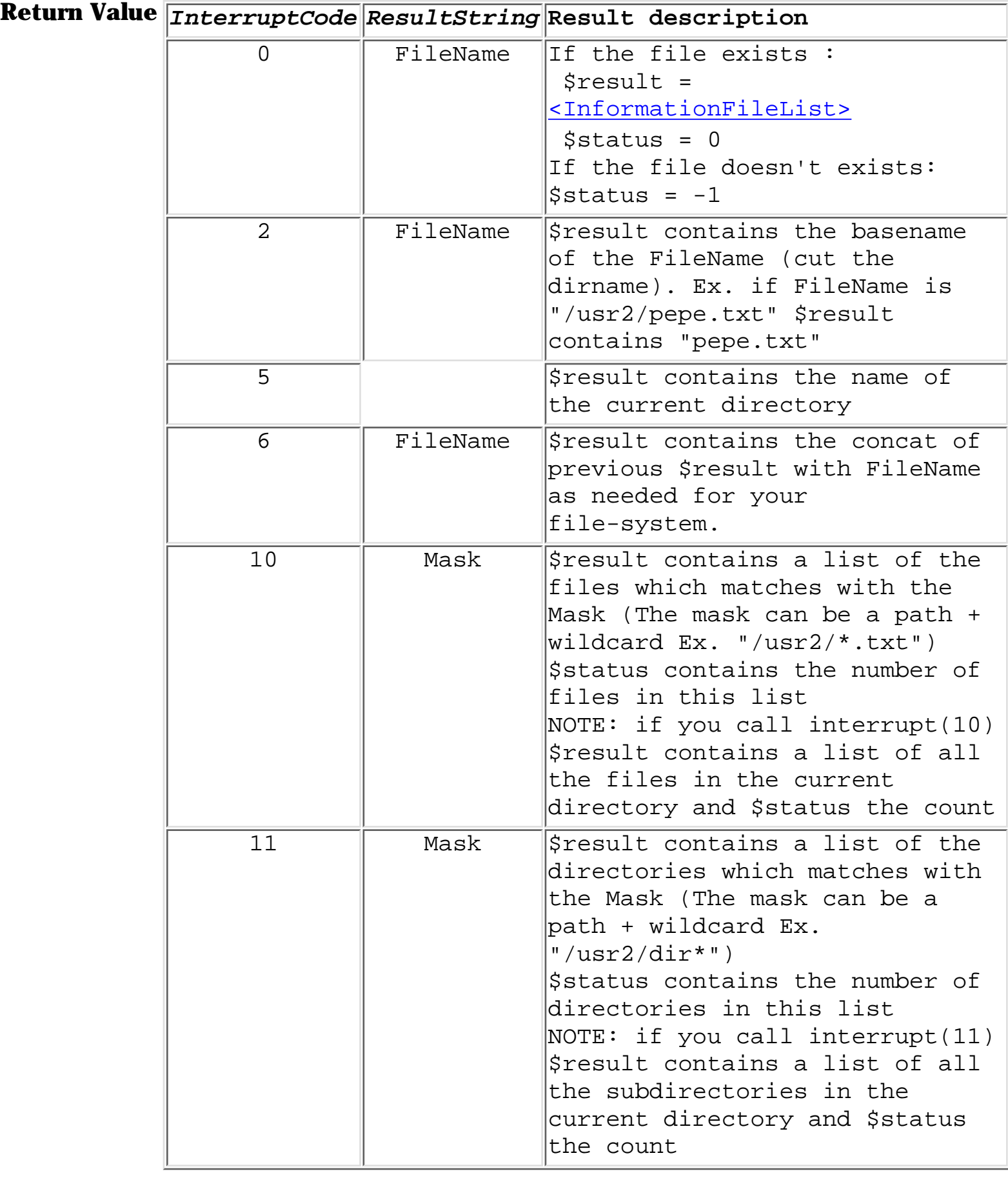

<span id="page-30-0"></span>The **InformationFileList** is a associative list with the keys Path, DiskDir, Name, Type, Version, Attrib, RecSize and Filesize

interrupt. File-system interaction ...

```
Example file_name = "pepe.txt"
           interrupt(0,file_name)
           if (sstatus = -1) interrupt(5)
               message/error "File not found in directory %%$result"
           else
               getitem/id fsize, $result, "Filesize"
               message "The file size of %%file_name is %%fsize"
           endif
```
## **Some \$trc\_ settings**

There exists a few \$trc setting which offer you trace information into a log file.

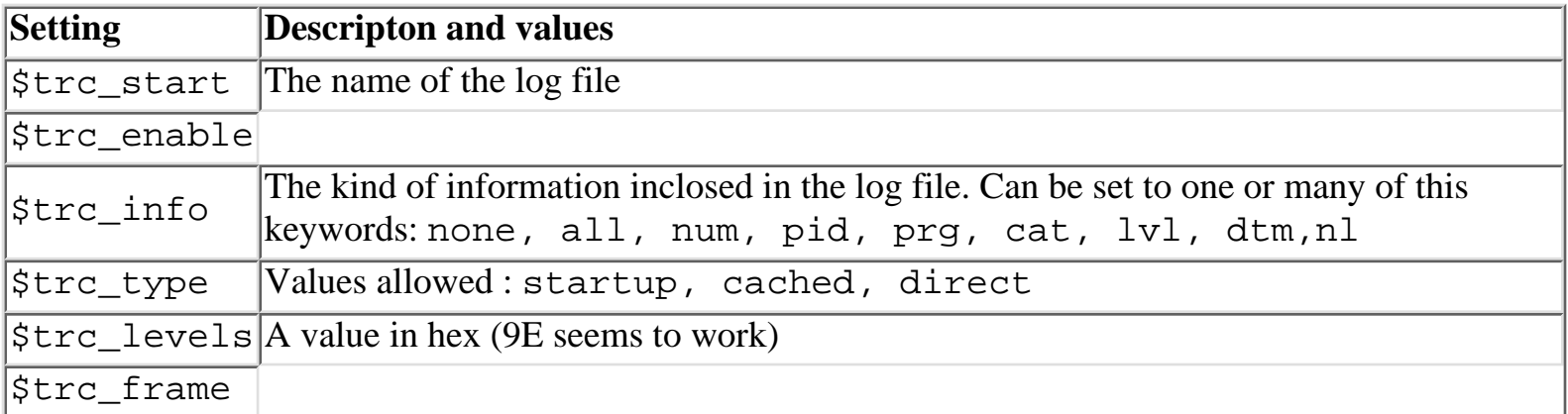

### **Source** [Alex Leguevaques](mailto:alex.leguevaques@wanadoo.fr)

A good combination which can be use to debug strange errors is :

```
$trc_type=direct
$trc_levels=9E
$trc_info=all
$trc_start=sys$login:uni_trace.log
```
This generate a file which looks like this :

```
 1 1e 932645065 ( 16619 if_7204]supra.exe;16) RDB_I_DBDRV IO
Path=0 entity=none
  1 2e 932645065 ( 16619 if_7204]supra.exe;16) RDB_I_SELFID IO
Drv. U4.1
  1 3e 932645065 ( 16619 if_7204]supra.exe;16) RDB_I_DRVPAR IO
Drv.param O, D 5,E,S 200,L,R,Y
  1 4e 932645065 ( 16619 if_7204]supra.exe;16) RDB_I_DBRTN IO
Drv. returns 0 in udrverr
  1 5e 932645065 ( 16619 if_7204]supra.exe;16) RDB_I_EDBDRV LO
Exit=0
  1 6e 932645065 ( 16619 if_7204]supra.exe;16) RDB_I_DBDRV LO
Path=0 entity=none
  1 1e 932645065 ( 16619 if_7204]supra.exe;16) RDB_I_SQL LO
Starting
  exec. imm. of CONNECT TO 'ATTACH ALIAS UNIF7$BASE FILENAME UNIF7$BASE
DBKEY SCOPE IS ATTACH' AS 'UNIF7$BASE'
```
## **/drv**

### **Name** /drv Generates an executable file for DB driver testing

**Synopsis** idf /drv *DriverCode*

**Description** Generates an executable file ( $drvtst$ ) which you can run. This program starts a few tests (SELECT, INSERT, UPDATE, DELETE) with a time.

The drvtst program admits this parameters from command line:

```
/ASN=asn_file (asn file)
/PRI=nn (I/O message code)
/LOG=?|?|? (Dbms/Network logon
information)
POLY (To indicate Network and/or
record conversions)
FILes=n (Number of files/tables to
process [1-8])
MIN=nnnn (Minimum size of variable
field)
MAX=nnnn (Maximum size of variable
field)
```
### Tested in 7.2.03 (Solaris) and 7.2.04 (OpenVMS)

**Example** idf /drv INF # drvtst generation drvtst /asn=idf.asn /pri=255 # Now test the driver using drvtst...

**Source** [Alex Leguevaques](mailto:alex.leguevaques@wanadoo.fr)

## **icomp**

 The icomp perform enables you to use some uniface function available only from the IDF environment (at this moment ...). Using this functionality you can write your own installation programs in Uniface.

Click [here](file:///C|/~uuu/undoc/icomp.zip) for download a sample program of the icomp functions. **USE : idf /tst**

## **icomp**

The normal use of the icomp is :

- The parameters are passed in the \$9x global registers
- The function to perform is codified in \$99
- Perform "icomp"
- \$status < 0 if any error occurs

### **Functions described in this document**

- Compile component
- Clear component
- Compile object to UOBJECT
- Analyze model
- **[Check installed drivers](file:///C|/Uniface/~uuu/undoc/110)**
- **Get DOL file information**
- Update the DOL file
- Import a trx file
- **Export uniface objects**
- Export data (copy)
- Create table script
- [Dectect idf mode \(Development/Deployment\)](file:///C|/Uniface/~uuu/undoc/999)

### **Function table**

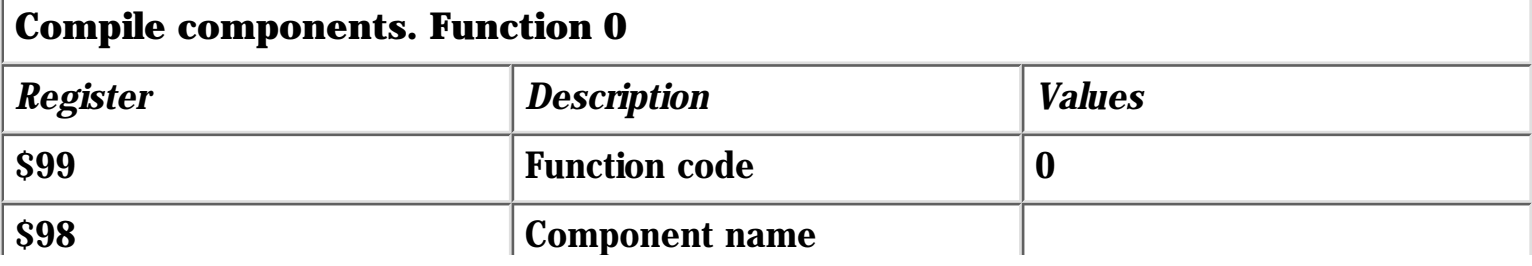

 $\mathbf{u}$ 

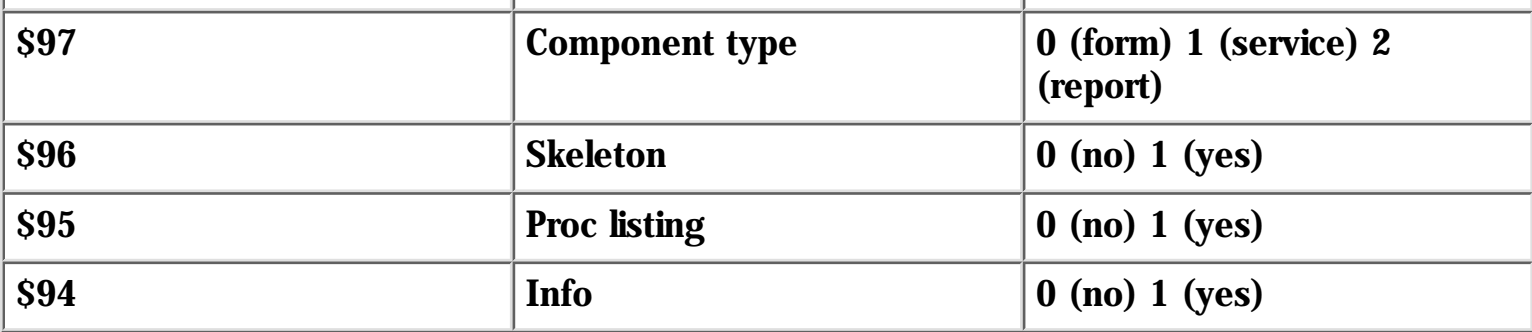

Generating a zip component requires previous initializations....

í.

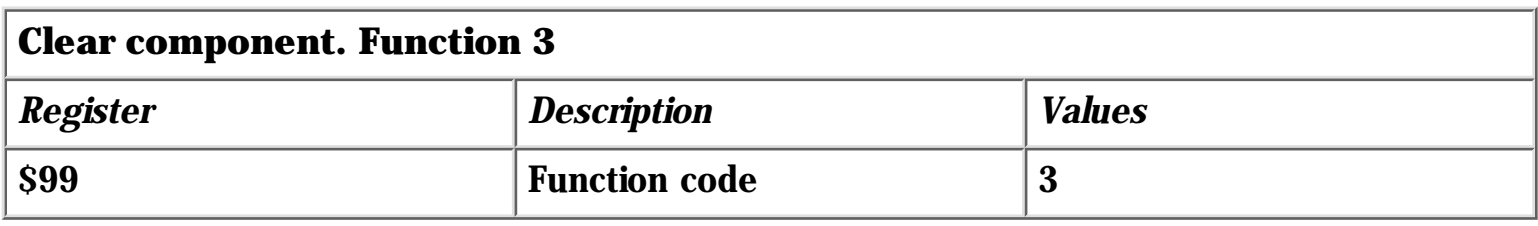

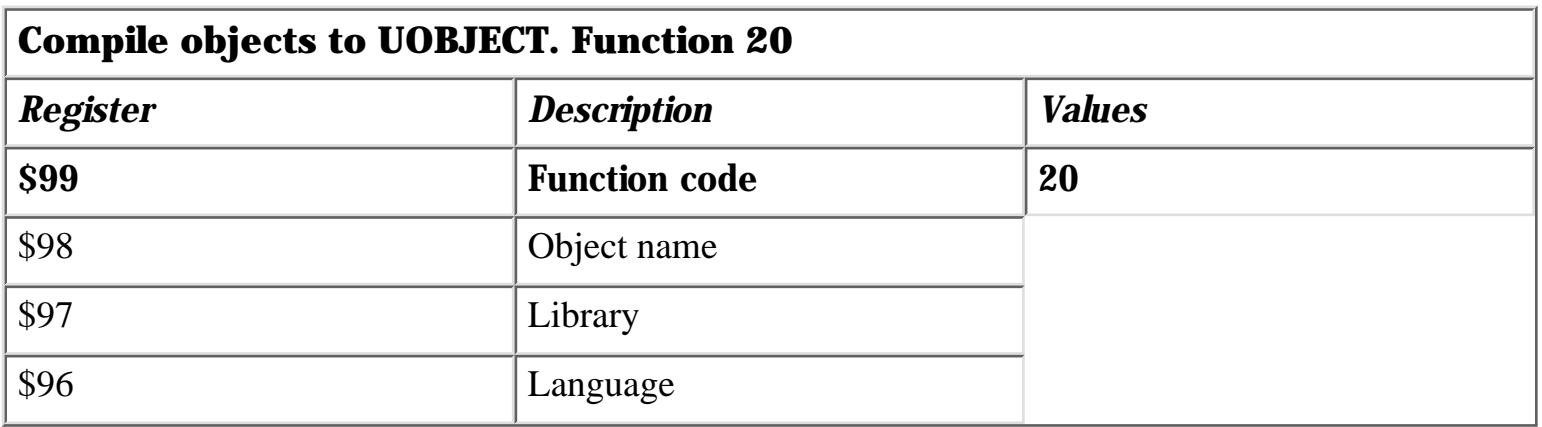

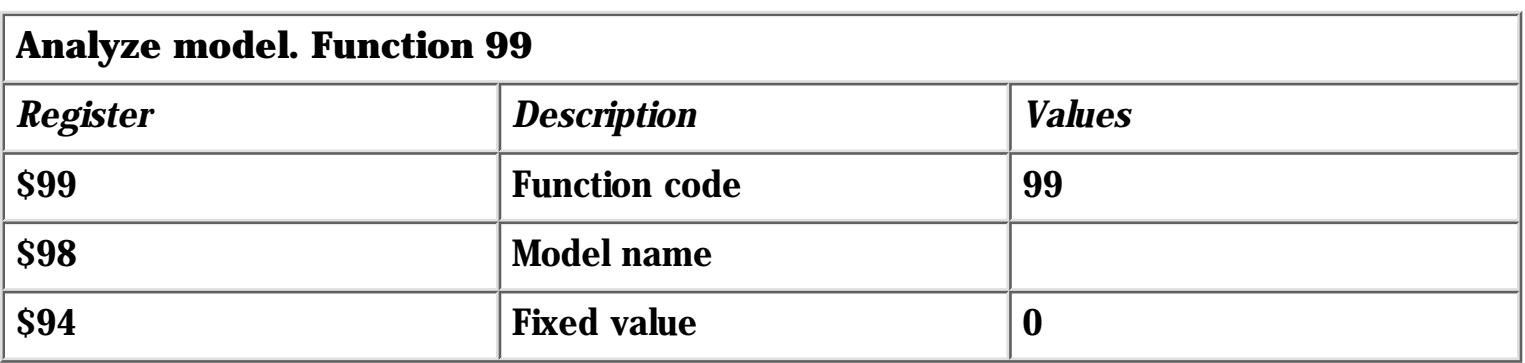

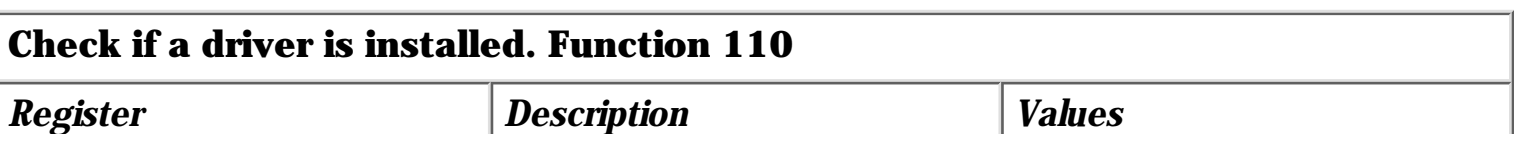

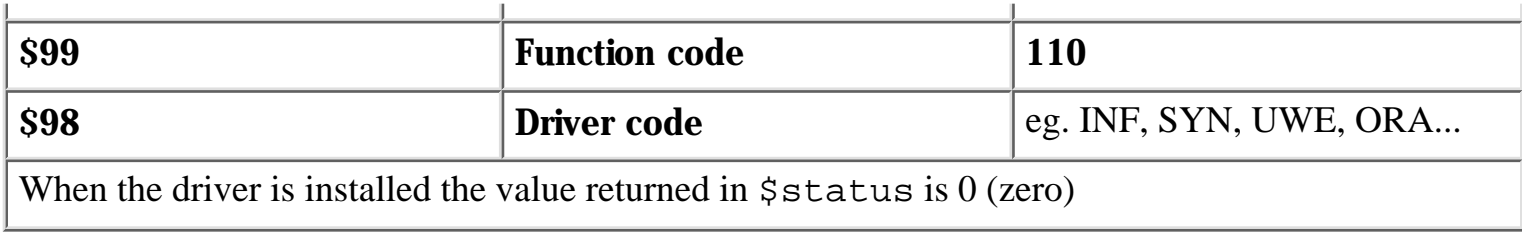

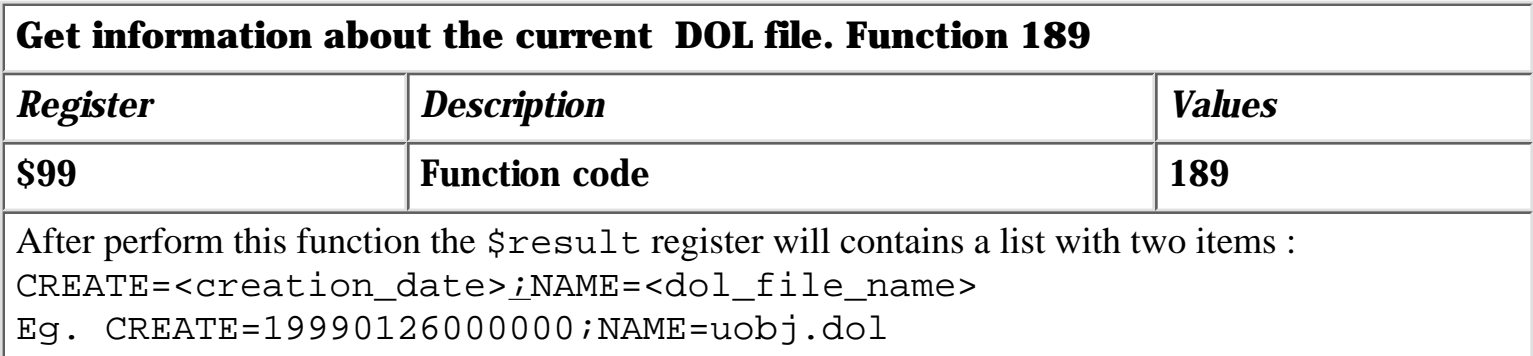

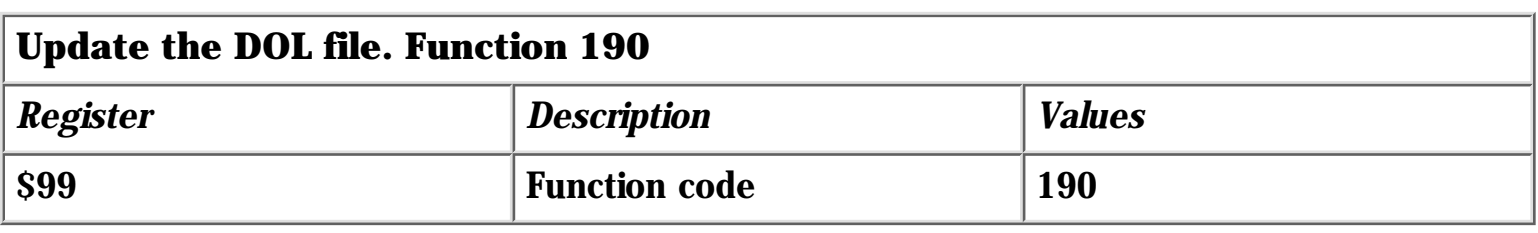

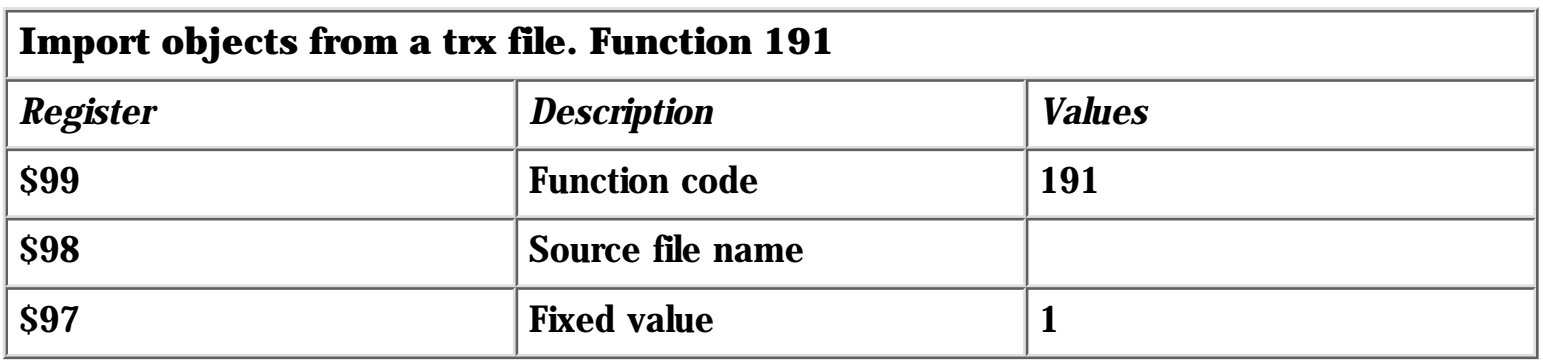

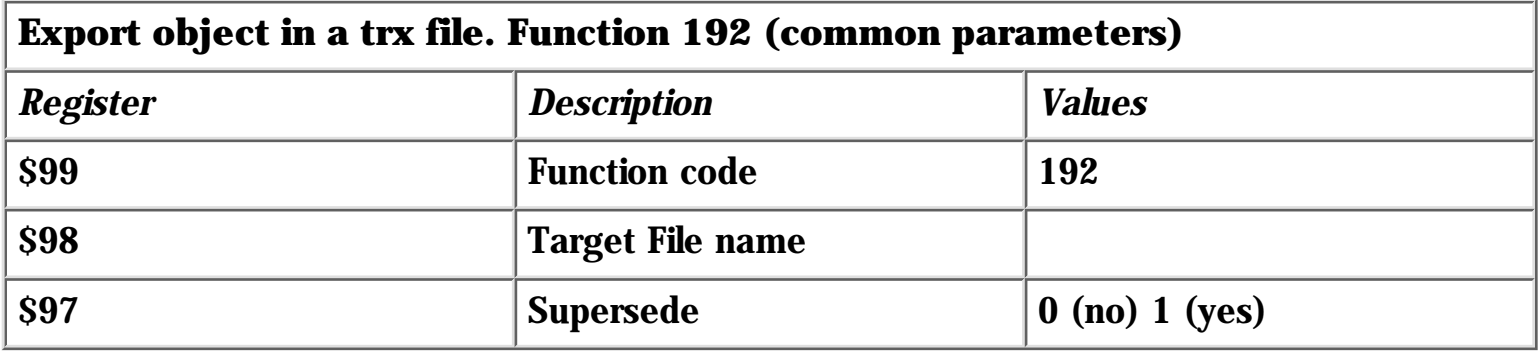

### Depending of the object you will export the registers you will need are:

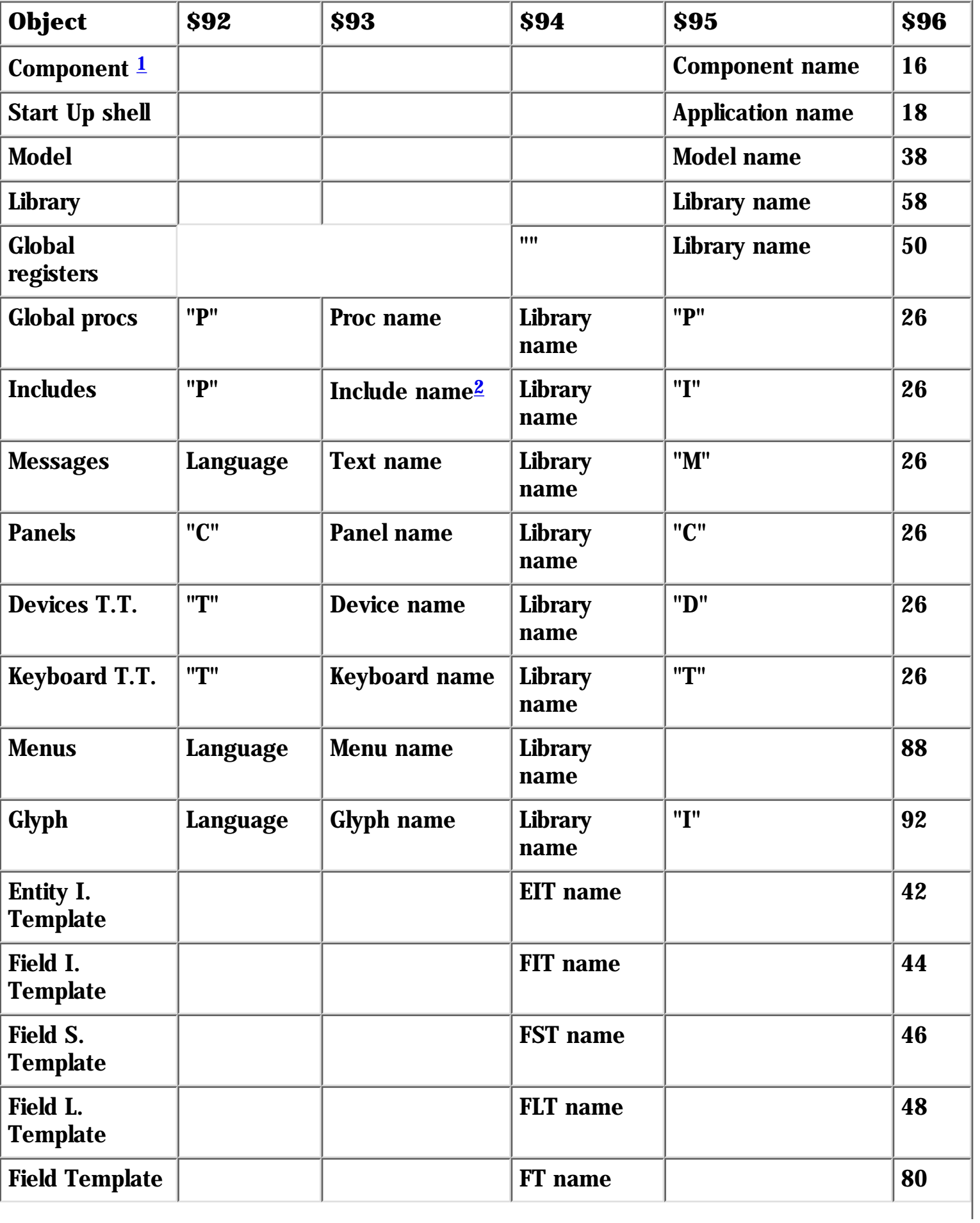

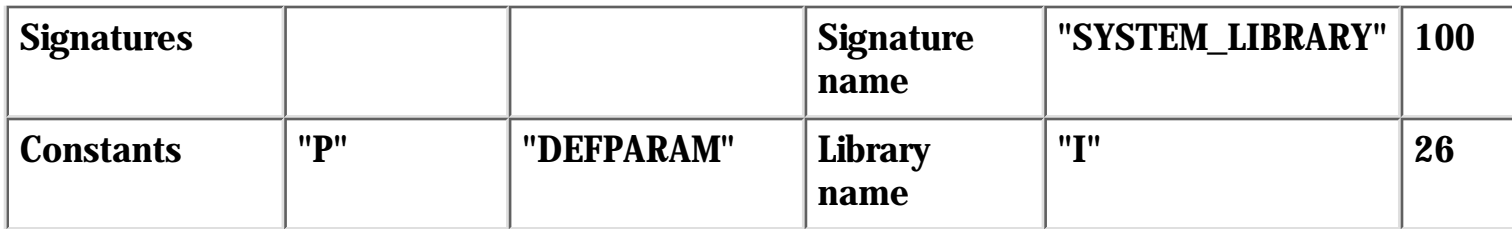

### $1$ To complete the component export operation you should do after the icomp:

```
$96 = 26$94 = <componentname>
$95 = "I"93 = "LDEFPARAM" ; L is <gold>!
$92 = "P"perform "icomp"
```
<sup>2</sup> Specify  $&$  ! DEFPARAMS in the include name profile ( $&$  ! Are <gold> $&$  <gold>!

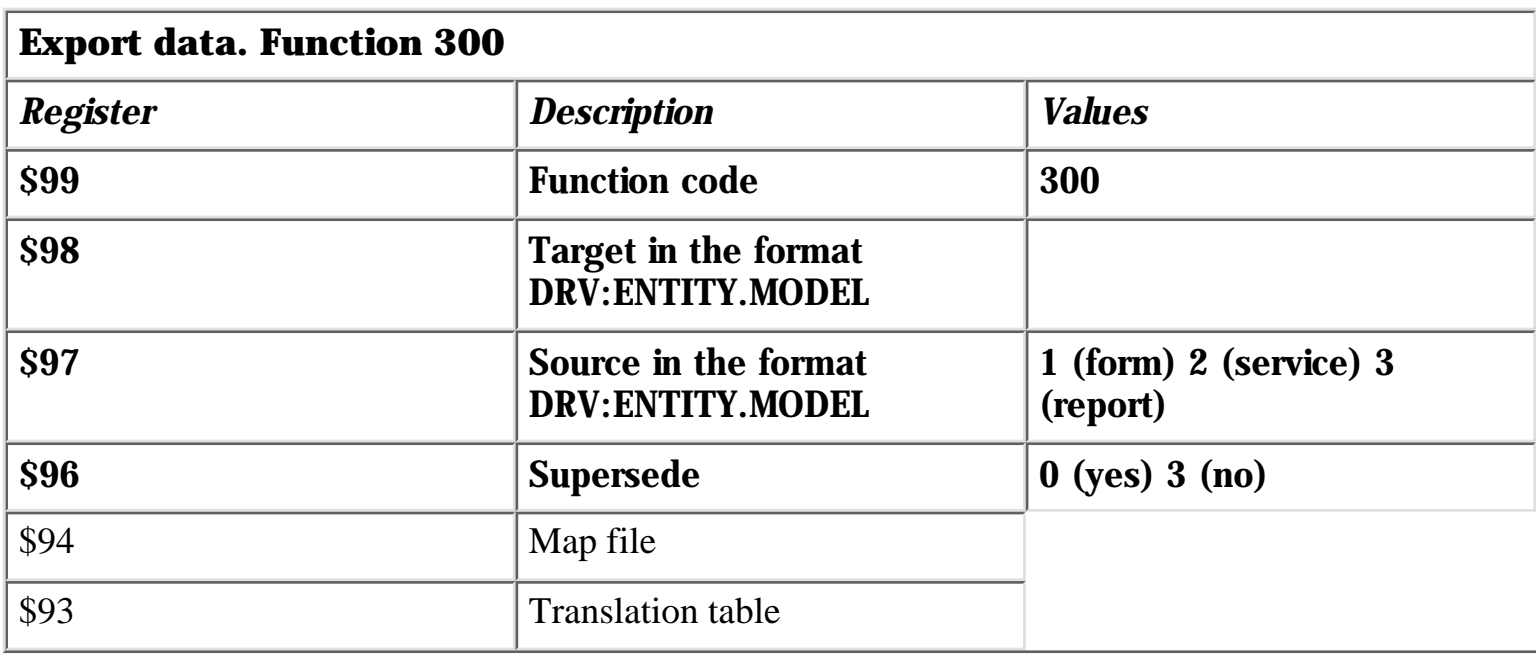

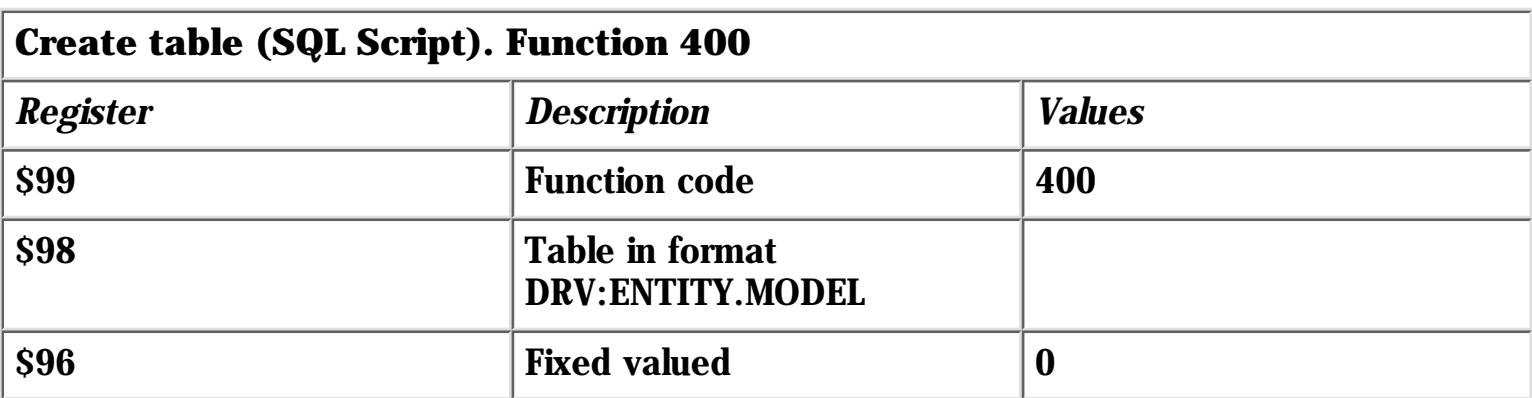

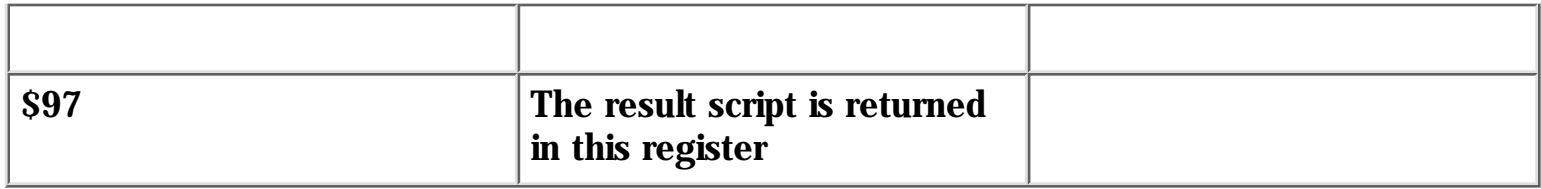

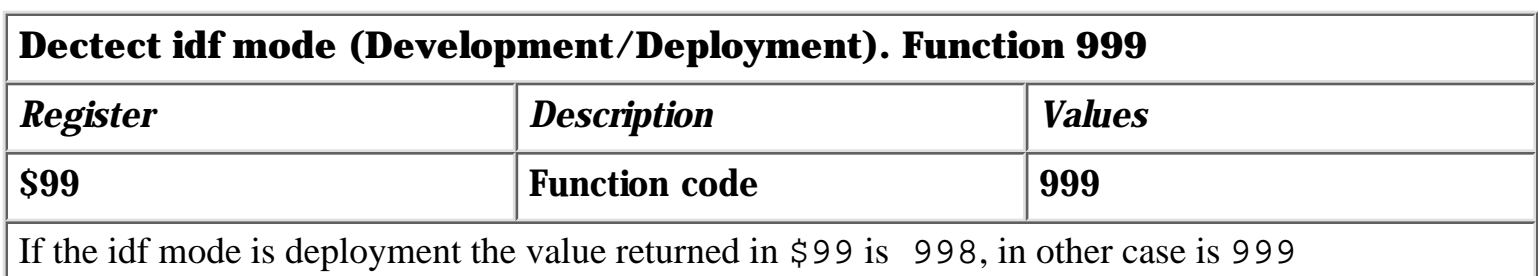

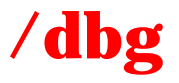

### **Name** /dgb

### Starts the idf environment in debug mode

**Synopsis** idf /dbg

**Description** Starts the debug at the beginning of the <APPLICATION EXECUTE> trigger of the idf application.

Notice that the first statement is nodebug,

Tested in 7.2.03

**Example** idf /dbg